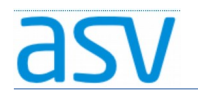

## ASV Installationsleitfaden für Förderschulen

### Installation von Updates

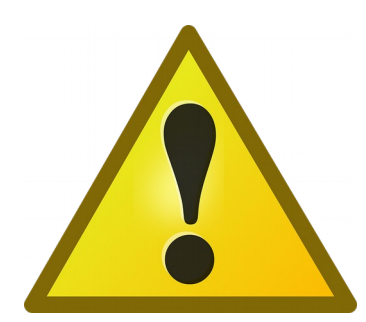

Bitte führen Sie nur dann ein Update aus, wenn Sie von Ihrem ASV-Multiplikator oder dem ASV-Programm dazu aufgefordert werden!

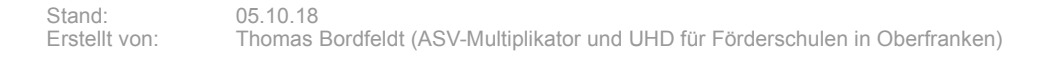

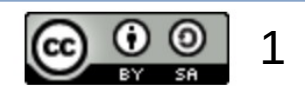

### 1. Installationsmedium für das Update:

- Notieren Sie sich bitte die Versionsnummer des Updates, die Ihnen vom ASV-Multiplikator oder dem ASV-Programm mitgeteilt wird.
- Ein entsprechendes Installationsmedium für ein Update können Sie dann [hier](http://www.asv.bayern.de/downloads/asv-parallelbetrieb.html) herunterladen!

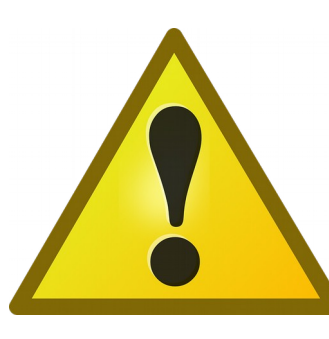

Bei Unklarheiten bitte unbedingt an den zuständigen ASV-Multiplikator wenden! Die Wahl des falschen Installationsmediums kann zu einer unbrauchbaren Installation führen!

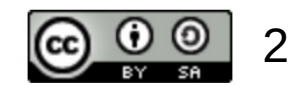

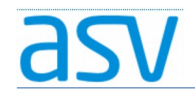

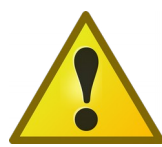

Es ist sehr wichtig, dass Sie das richtige Installationsmedium für das Update auswählen! Achten Sie bitte auf folgende Angaben:

- ASV-Parallelbetrieb
- Versionsmummer
- Update-Installer

DOWNLOADS - $ASV -$ **DOKUMENTATION HELPDESK BERATUNG -FORUM** 

Downloads / ASV - Parallelbetrieb

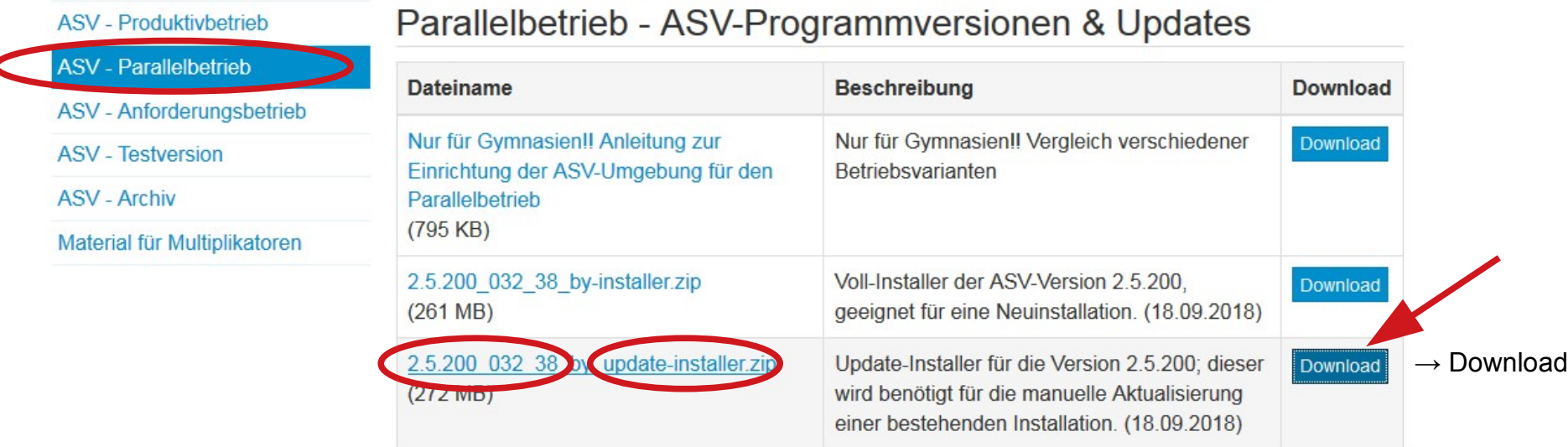

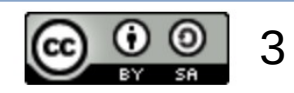

# 2. Installationsvorgang für ein Update:

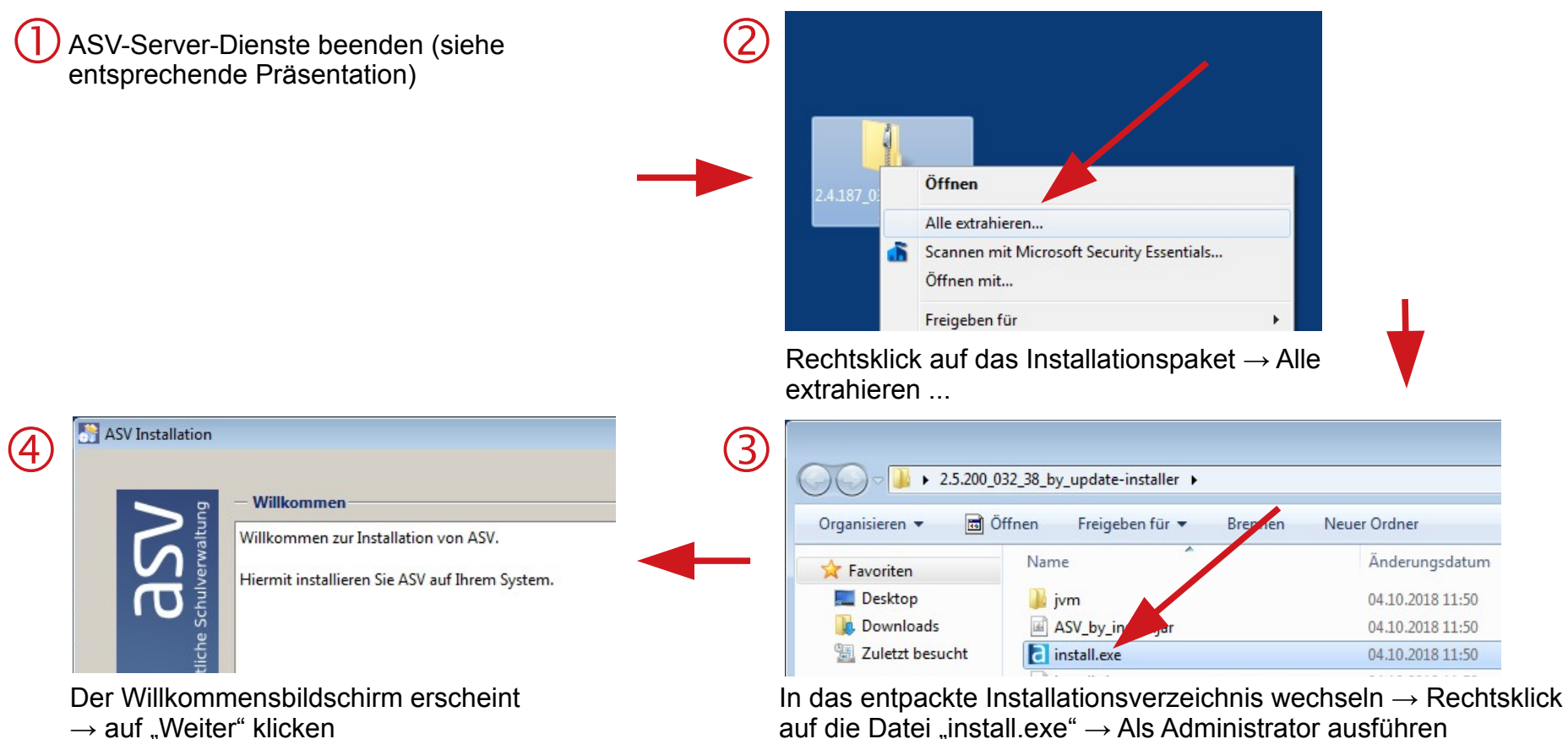

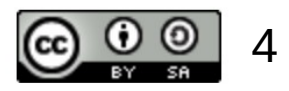

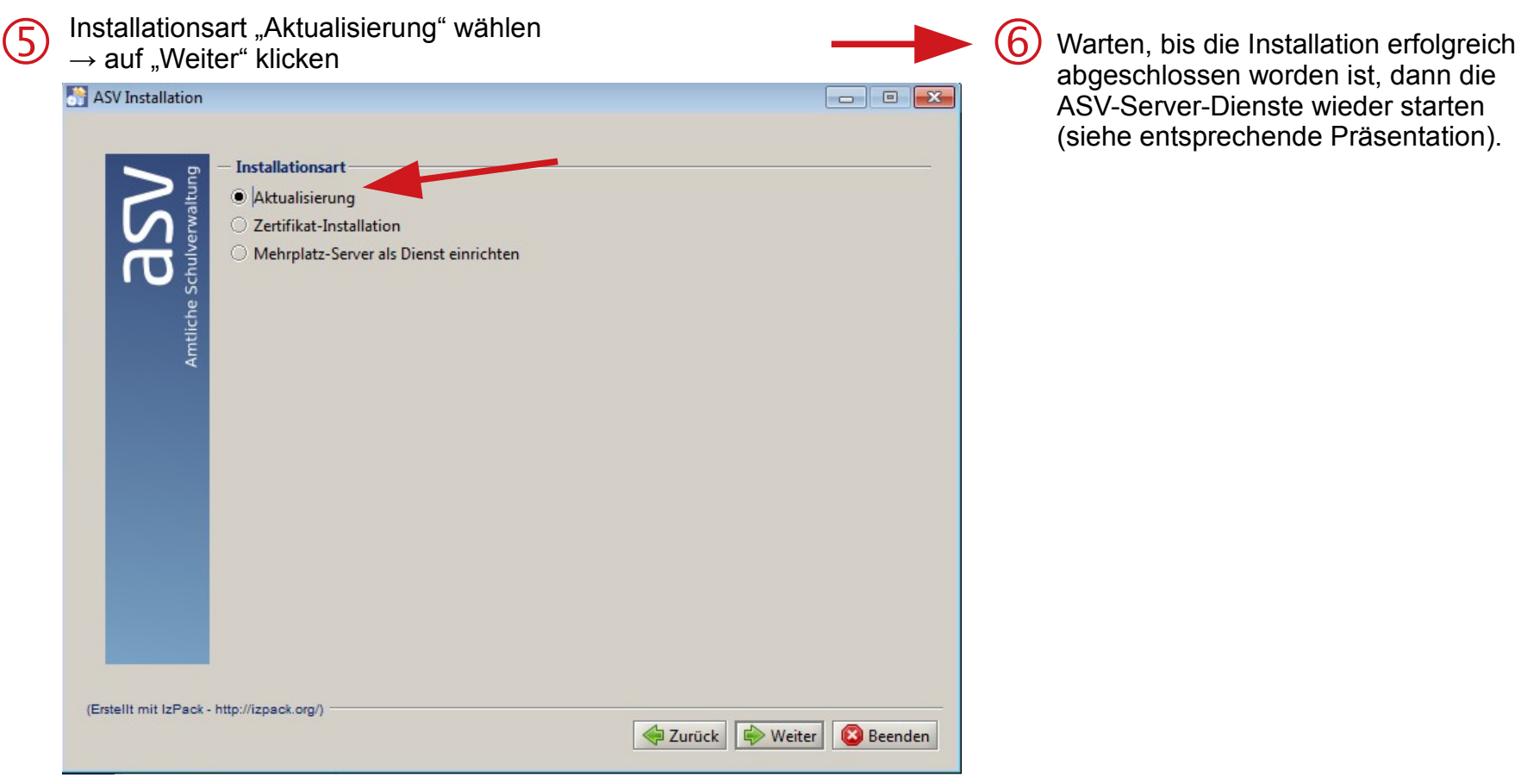

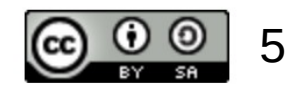